**Как закачать файл**

Кликните на кнопку **ОБЗОР**

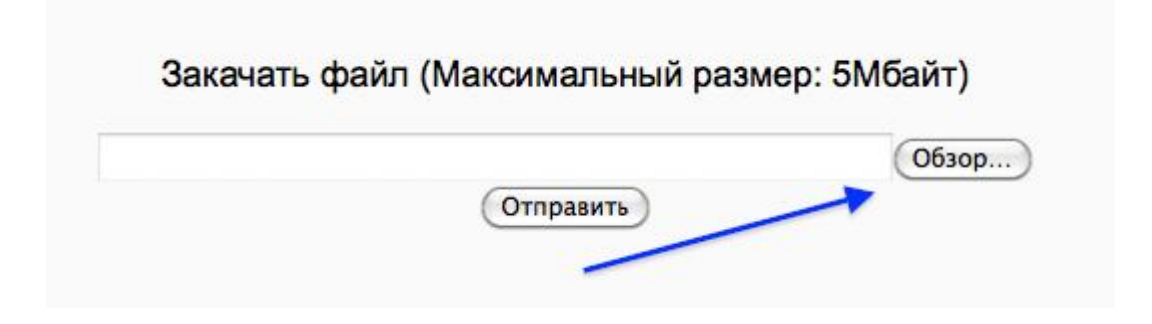

- *1. В открывшемся окне слева найдите РАБОЧИЙ СТОЛ*
- *2. Кликните на свой файл*
- *3. Кликните на кнопку ОТКРЫТЬ*

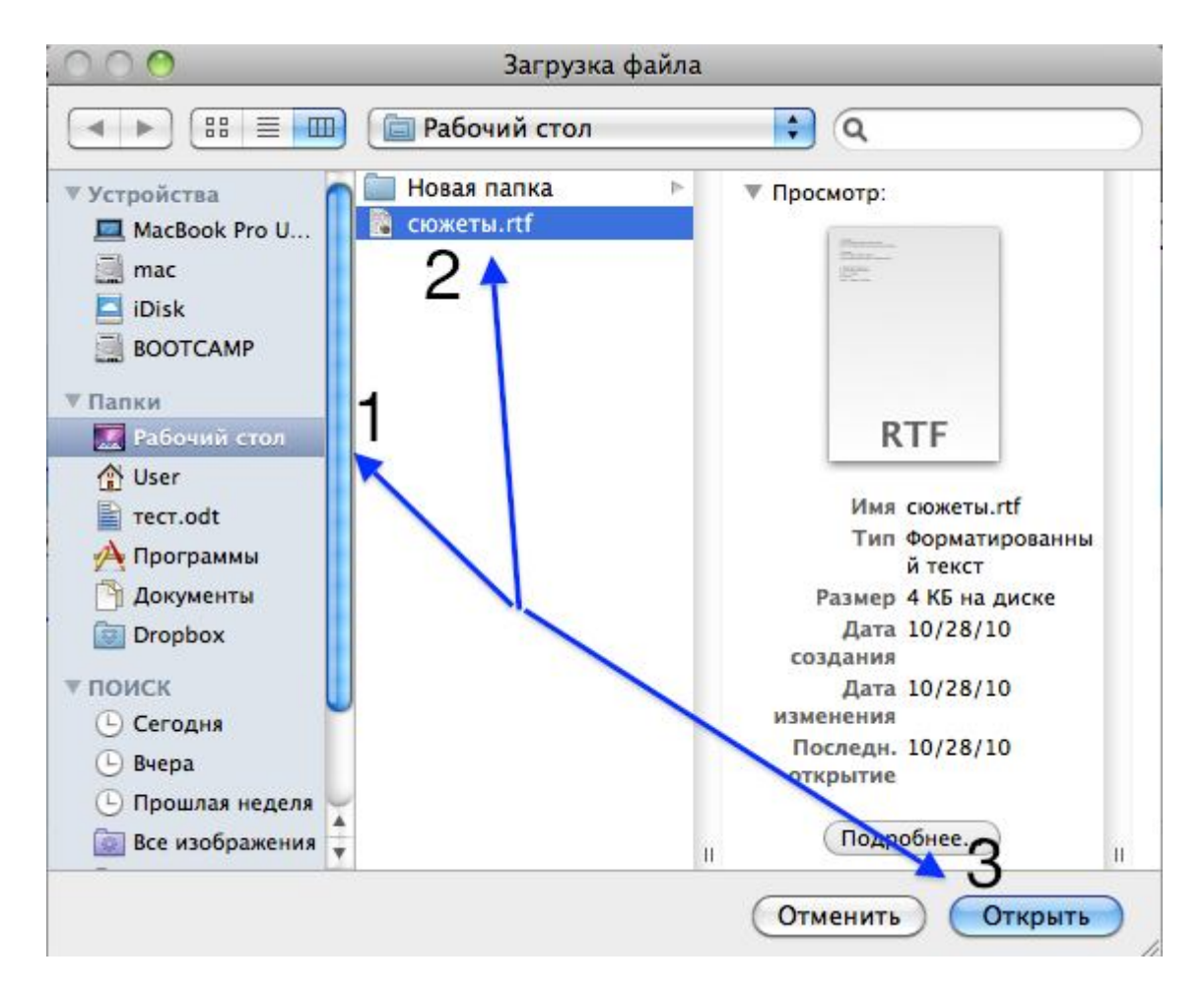

- *1. В окне-полоске появится ваш файл*
- *2. Кликните на кнопку ОТПРАВИТЬ*

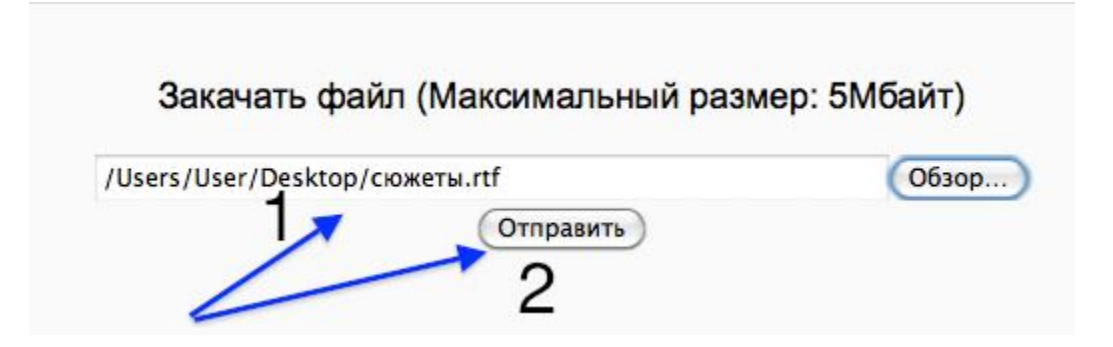

*3. Кликните на кнопку ПРОДОЛЖИТЬ*